# **Tour do Notebook**

Número de peça: 396853-201

Março de 2006

Este guia explica os recursos de hardware do computador.

# **Sumário**

## **[1](#page-2-0) [Componentes](#page-2-1)**

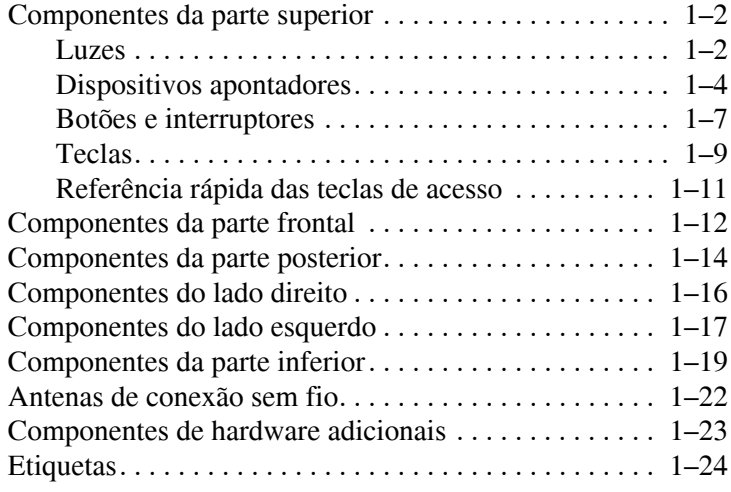

## **[2](#page-26-0) [Especificações](#page-26-1)**

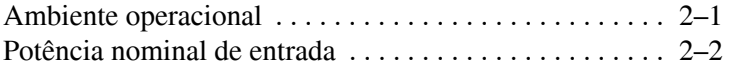

## **[Índice](#page-28-0)**

**1**

# **Componentes**

<span id="page-2-1"></span><span id="page-2-0"></span>Este capítulo explica os recursos de hardware do computador.

Para visualizar uma lista do hardware instalado no computador:

- 1. Selecione **Iniciar > Meu computador**.
- 2. No painel esquerdo da janela Tarefas do sistema, selecione **Exibir informações do sistema**.
- 3. Selecione a guia **Hardware > Gerenciador de dispositivos**.

É possível também adicionar hardware ou modificar suas configurações de dispositivo utilizando o Gerenciador de dispositivos.

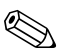

Os componentes fornecidos com o computador podem variar por região e por modelo. As ilustrações neste guia identificam os recursos externos padrão fornecidos na maioria dos modelos de computador.

# <span id="page-3-0"></span>**Componentes da parte superior**

#### <span id="page-3-1"></span>**Luzes**

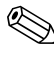

<span id="page-3-2"></span>Seu computador pode ter aparência ligeiramente diferente das ilustrações deste capítulo.

<span id="page-3-4"></span>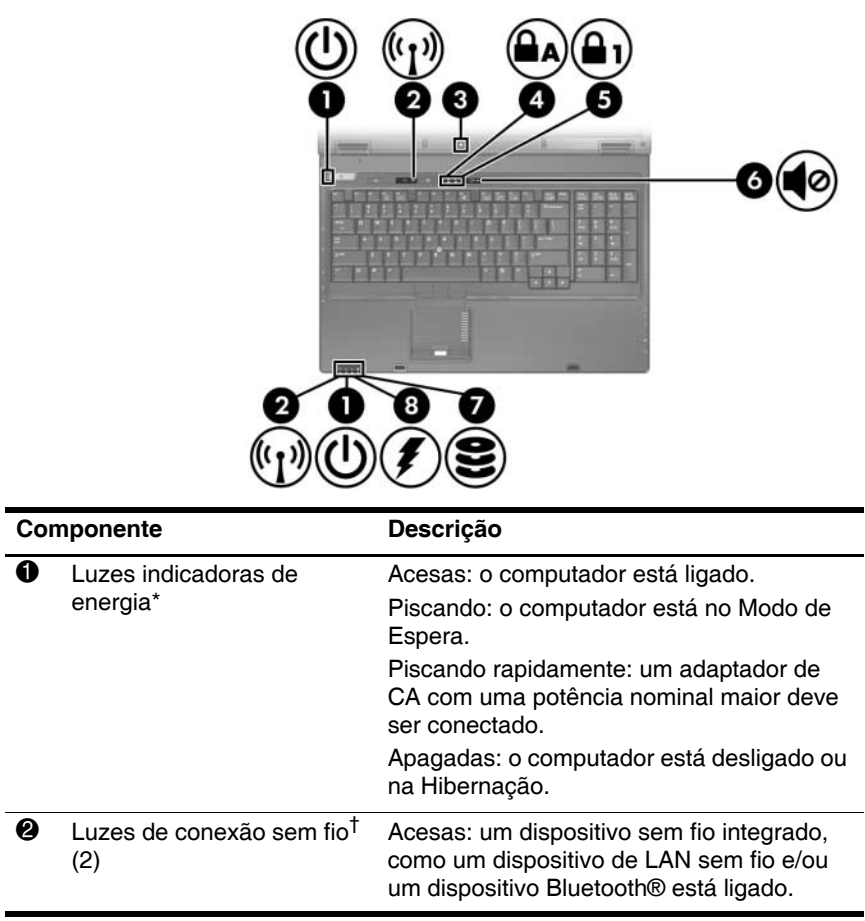

<span id="page-3-3"></span>*(continuação)*

<span id="page-4-4"></span><span id="page-4-3"></span><span id="page-4-2"></span><span id="page-4-1"></span><span id="page-4-0"></span>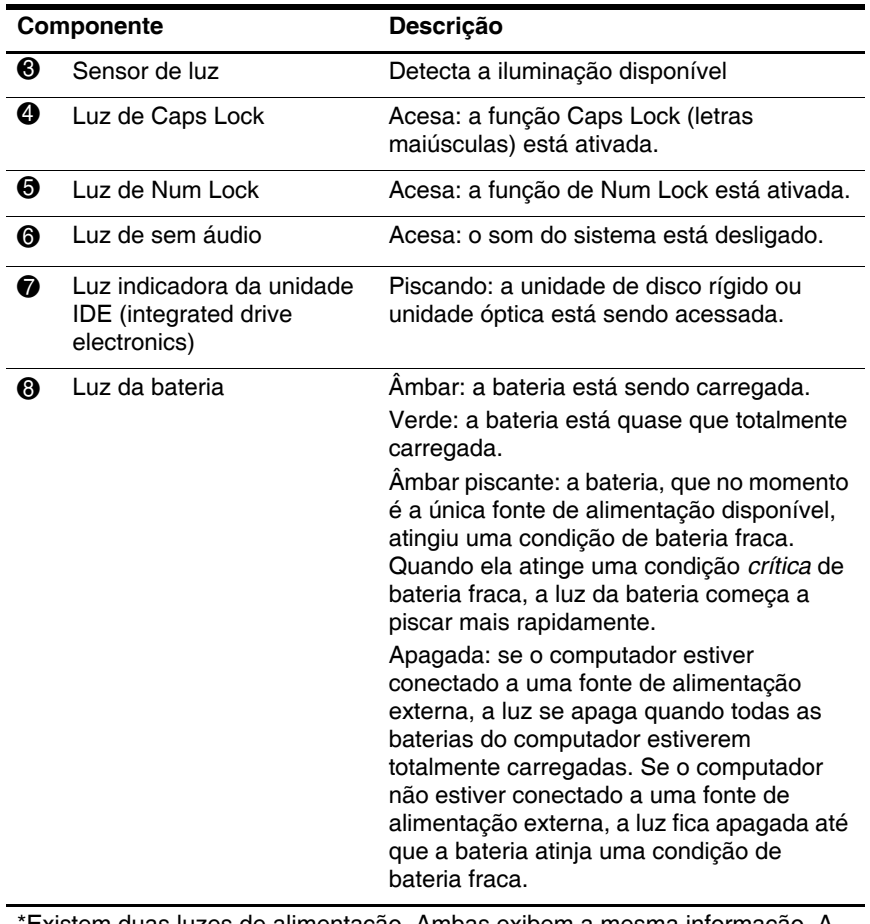

\*Existem duas luzes de alimentação. Ambas exibem a mesma informação. A luz no botão Liga/Desliga somente é visível quando o computador é aberto; a outra luz de alimentação é sempre visível na parte frontal do computador. †Existem duas luzes de conexão sem fio. Ambas exibem a mesma informação. A luz no botão de conexão sem fio somente é visível quando o computador é aberto; a outra luz de conexão sem fio é sempre visível na parte frontal do computador.

## <span id="page-5-0"></span>**Dispositivos apontadores**

Seu computador pode ter aparência ligeiramente diferente das ilustrações deste capítulo.

O bastão apontador (somente em determinados modelos) e os controles do TouchPad podem ser usados de forma intercambiável. A ilustração e a tabela a seguir descrevem os dispositivos apontadores do computador, que variam de acordo com o modelo.

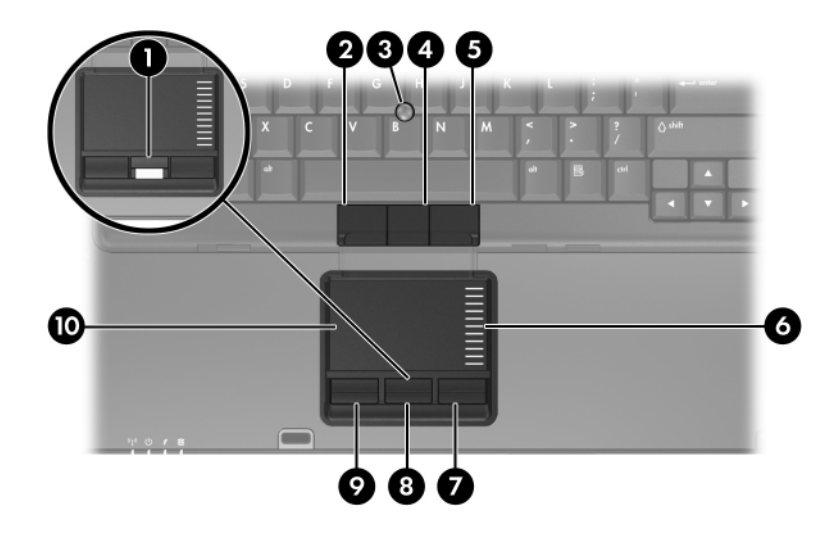

<span id="page-6-2"></span><span id="page-6-1"></span><span id="page-6-0"></span>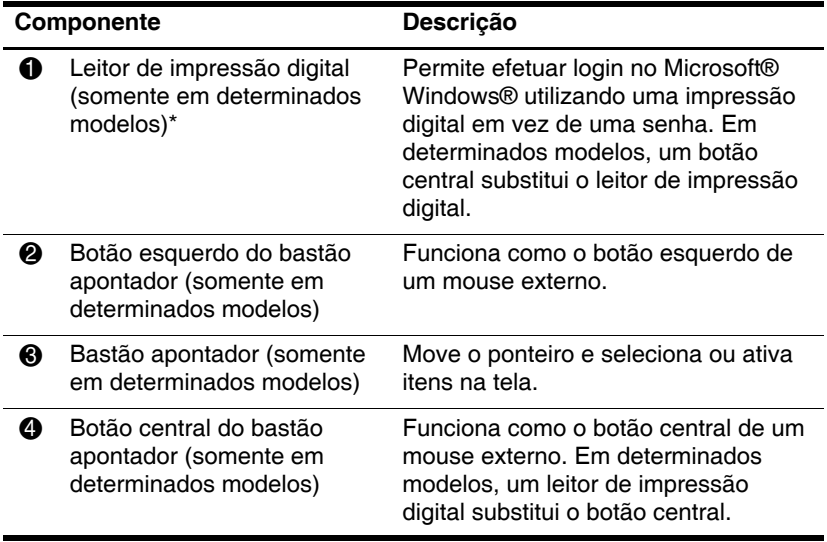

*(continuação)*

<span id="page-7-2"></span>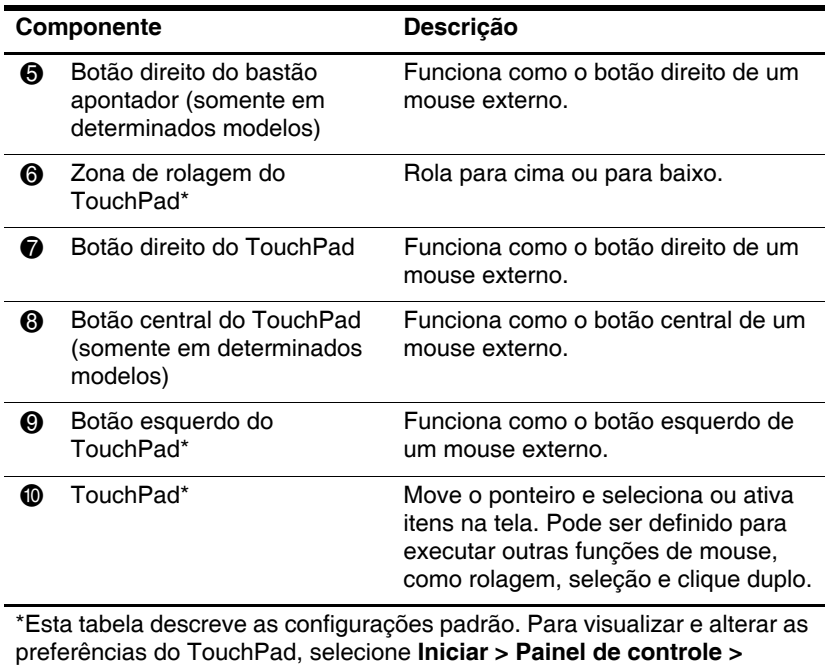

<span id="page-7-1"></span><span id="page-7-0"></span>**Impressoras e outros itens de hardware > Mouse**.

## <span id="page-8-0"></span>**Botões e interruptores**

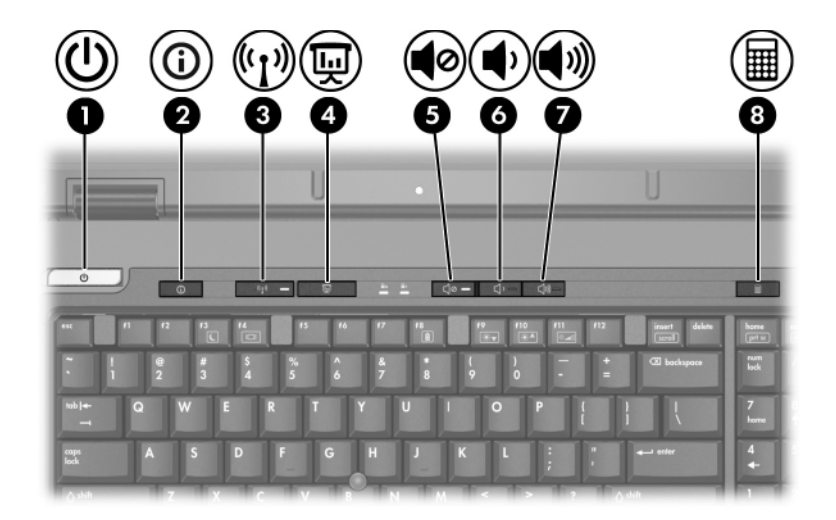

<span id="page-8-1"></span>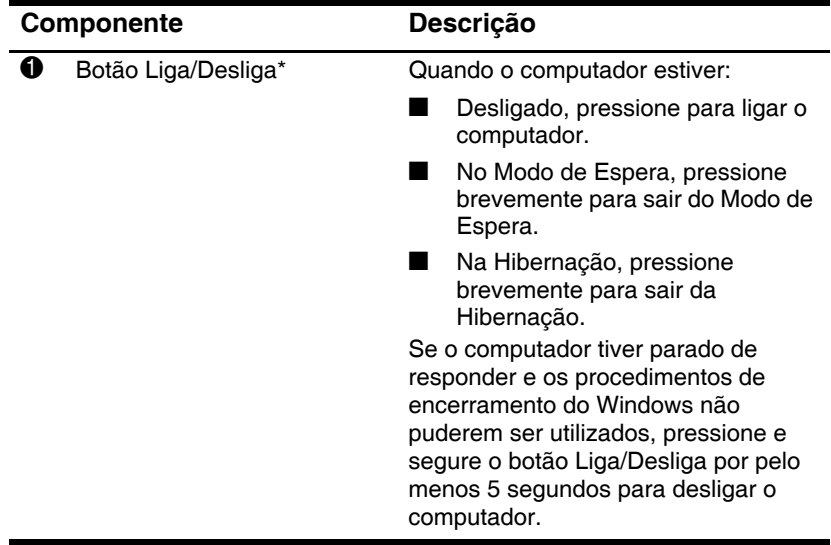

*(continuação)*

<span id="page-9-4"></span><span id="page-9-2"></span>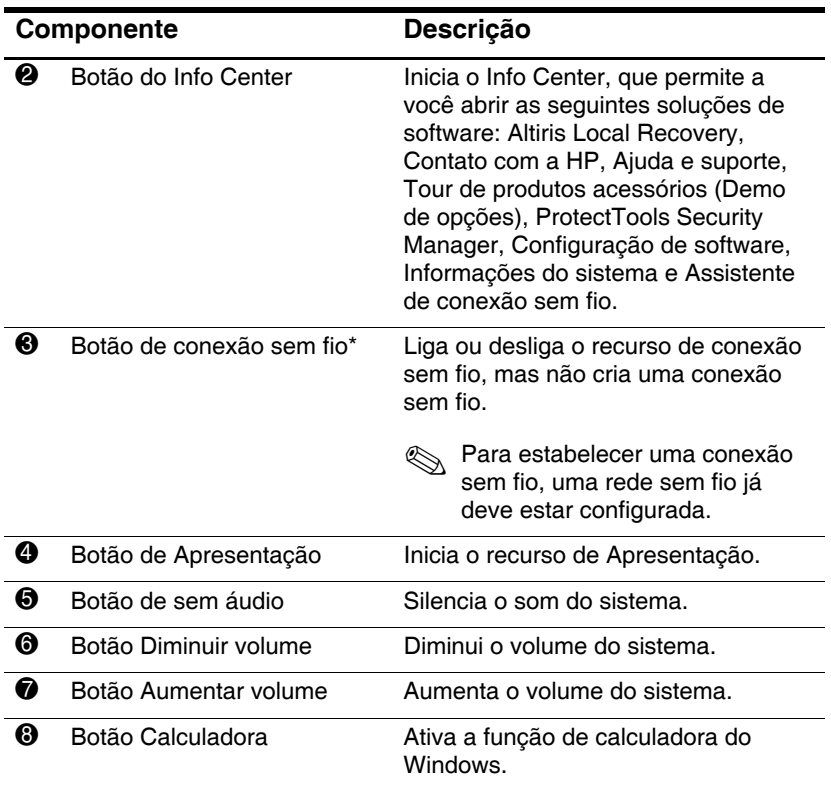

<span id="page-9-6"></span><span id="page-9-5"></span><span id="page-9-3"></span><span id="page-9-1"></span><span id="page-9-0"></span>\*Esta tabela descreve as configurações padrão. Para obter informações sobre a alteração das configurações padrão, consulte os guias do usuário localizados no Centro de ajuda e suporte.

## <span id="page-10-0"></span>**Teclas**

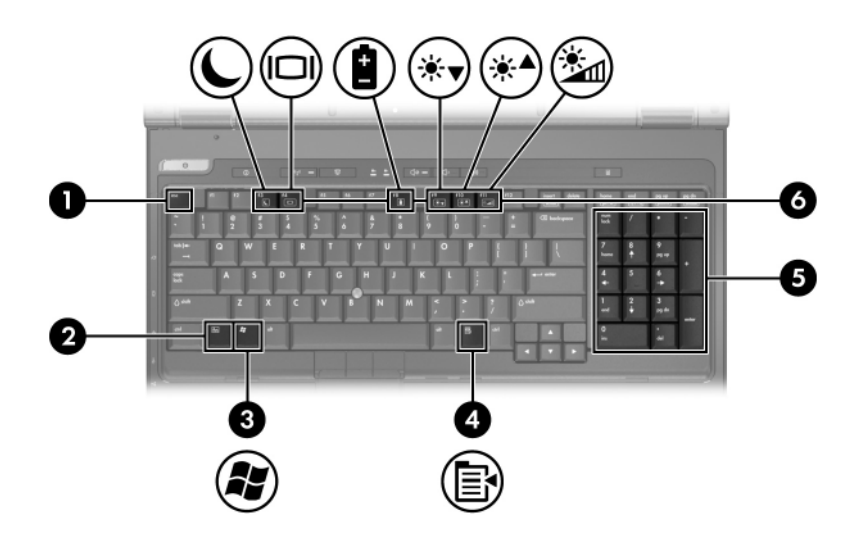

<span id="page-10-3"></span><span id="page-10-2"></span><span id="page-10-1"></span>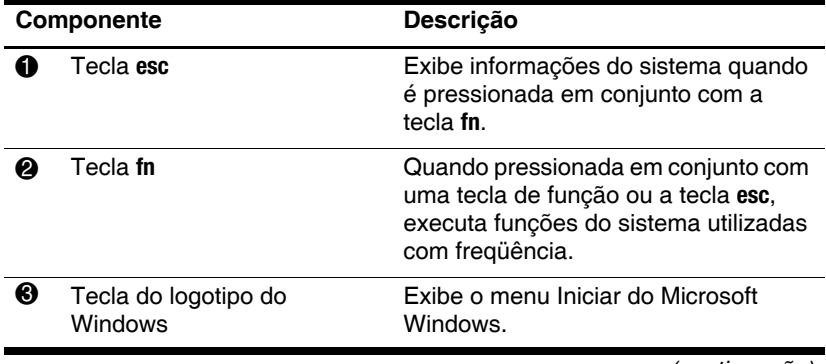

*(continuação)*

<span id="page-11-2"></span><span id="page-11-1"></span><span id="page-11-0"></span>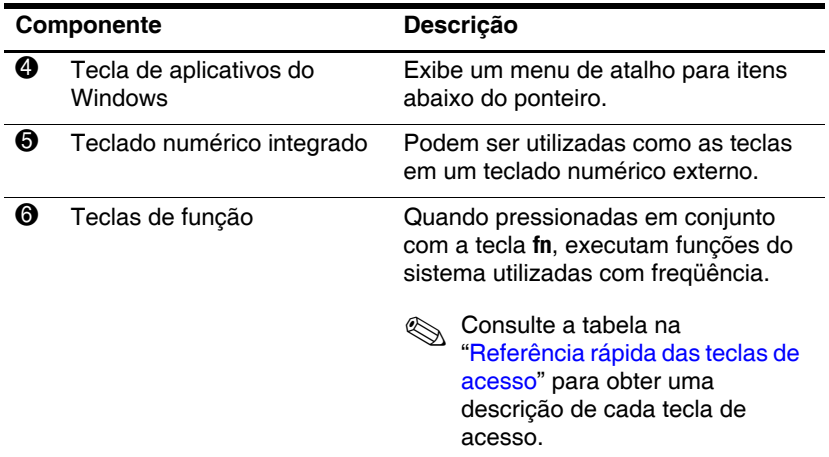

# <span id="page-12-0"></span>**Referência rápida das teclas de acesso**

<span id="page-12-1"></span>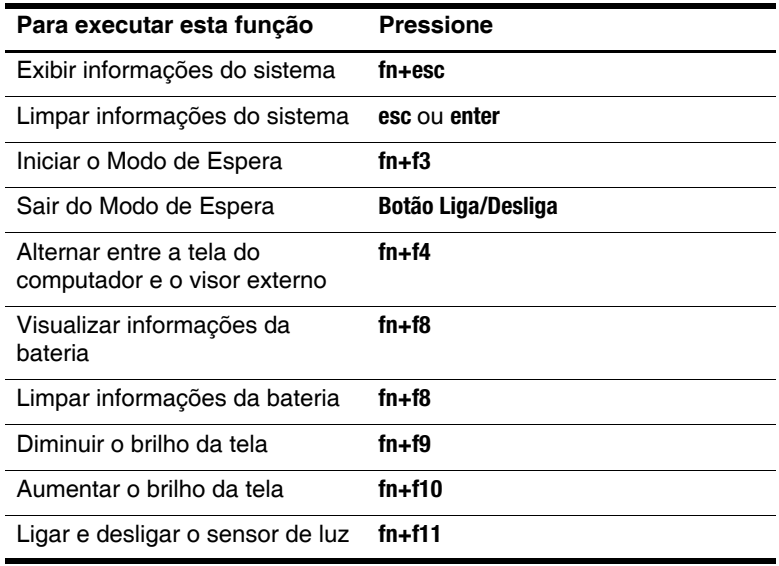

# <span id="page-13-0"></span>**Componentes da parte frontal**

<span id="page-13-1"></span>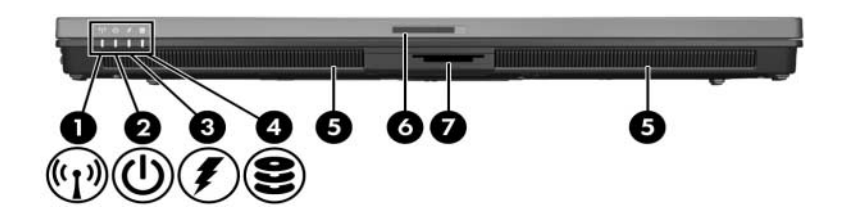

<span id="page-13-3"></span><span id="page-13-2"></span>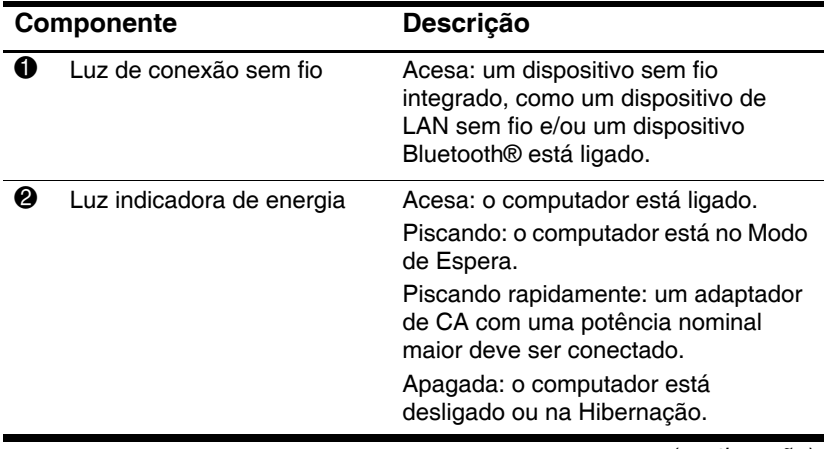

*(continuação)*

<span id="page-14-12"></span><span id="page-14-11"></span><span id="page-14-10"></span><span id="page-14-9"></span><span id="page-14-8"></span><span id="page-14-7"></span><span id="page-14-6"></span><span id="page-14-5"></span><span id="page-14-4"></span><span id="page-14-3"></span><span id="page-14-2"></span><span id="page-14-1"></span><span id="page-14-0"></span>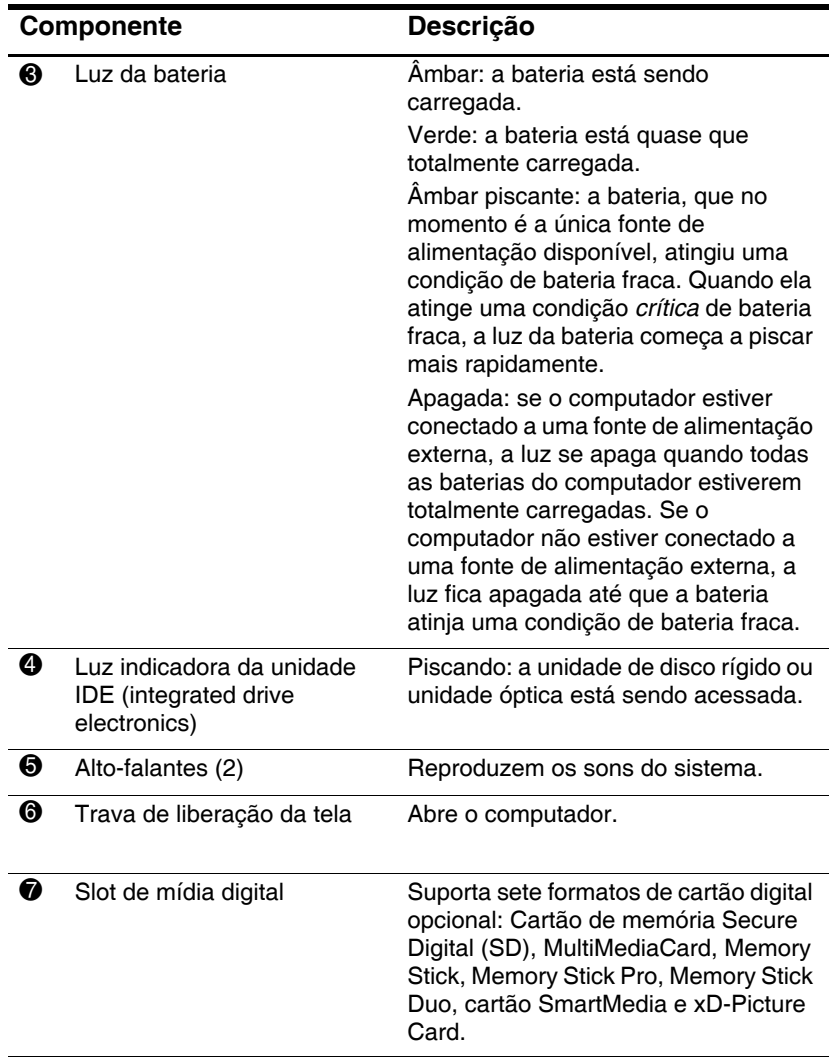

# <span id="page-15-0"></span>**Componentes da parte posterior**

<span id="page-15-2"></span><span id="page-15-1"></span>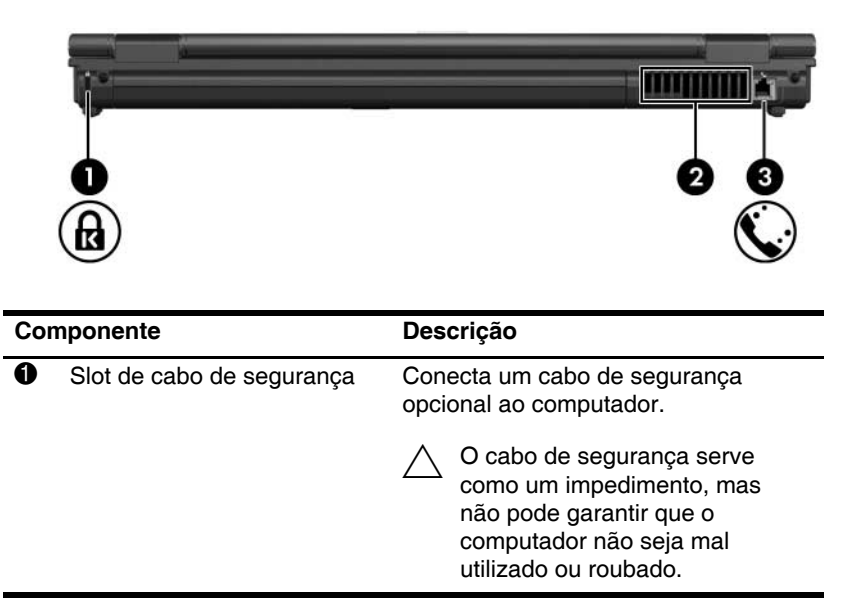

<span id="page-16-1"></span><span id="page-16-0"></span>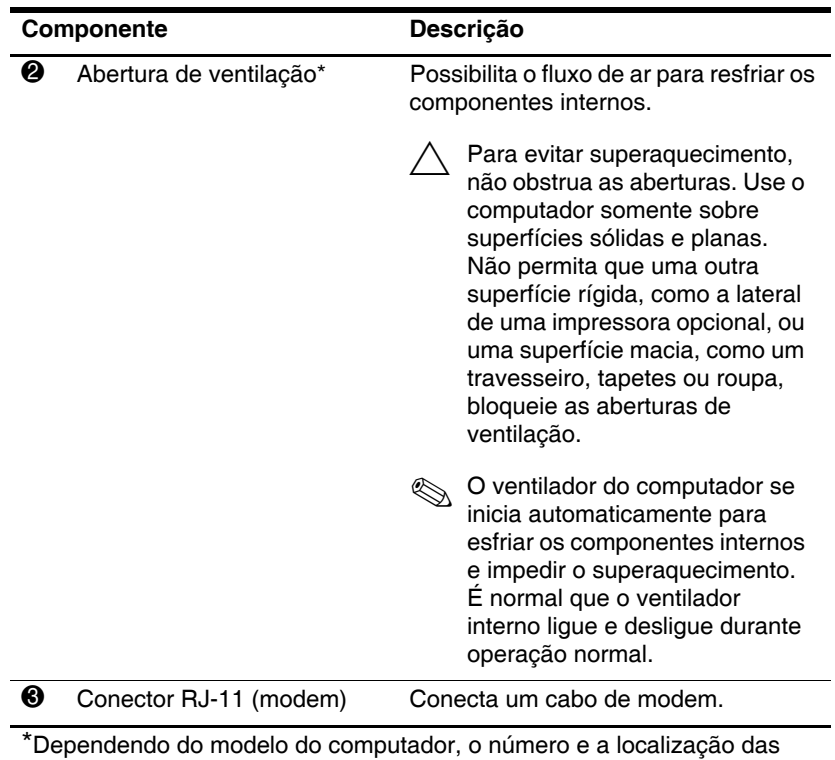

<span id="page-16-2"></span>aberturas de ventilação variam.

# <span id="page-17-0"></span>**Componentes do lado direito**

<span id="page-17-5"></span>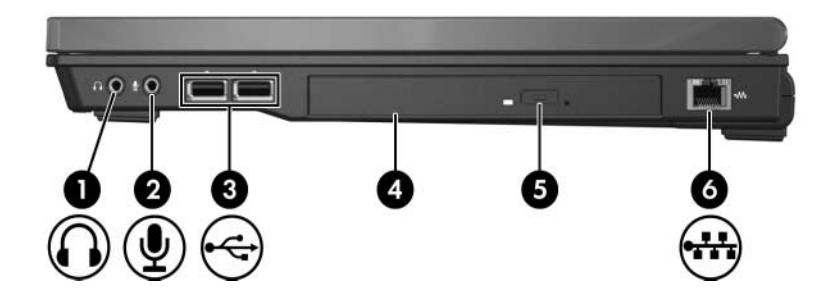

<span id="page-17-10"></span><span id="page-17-9"></span><span id="page-17-8"></span><span id="page-17-7"></span><span id="page-17-6"></span><span id="page-17-4"></span><span id="page-17-3"></span><span id="page-17-2"></span><span id="page-17-1"></span>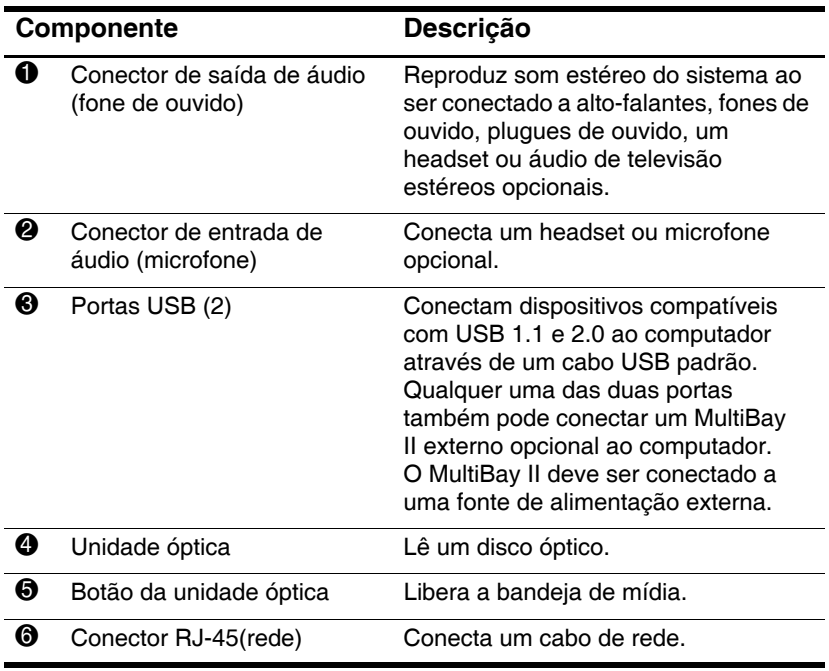

# <span id="page-18-0"></span>**Componentes do lado esquerdo**

<span id="page-18-2"></span>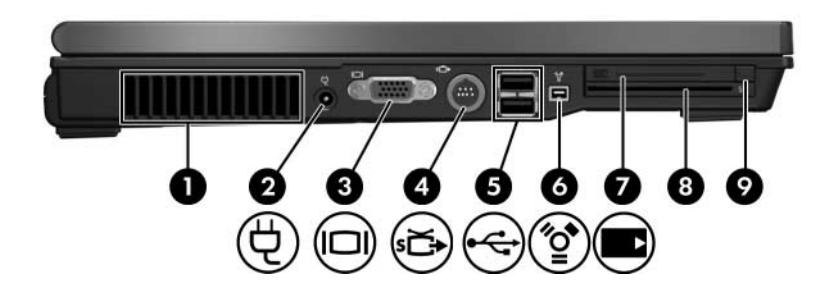

<span id="page-18-4"></span><span id="page-18-3"></span><span id="page-18-1"></span>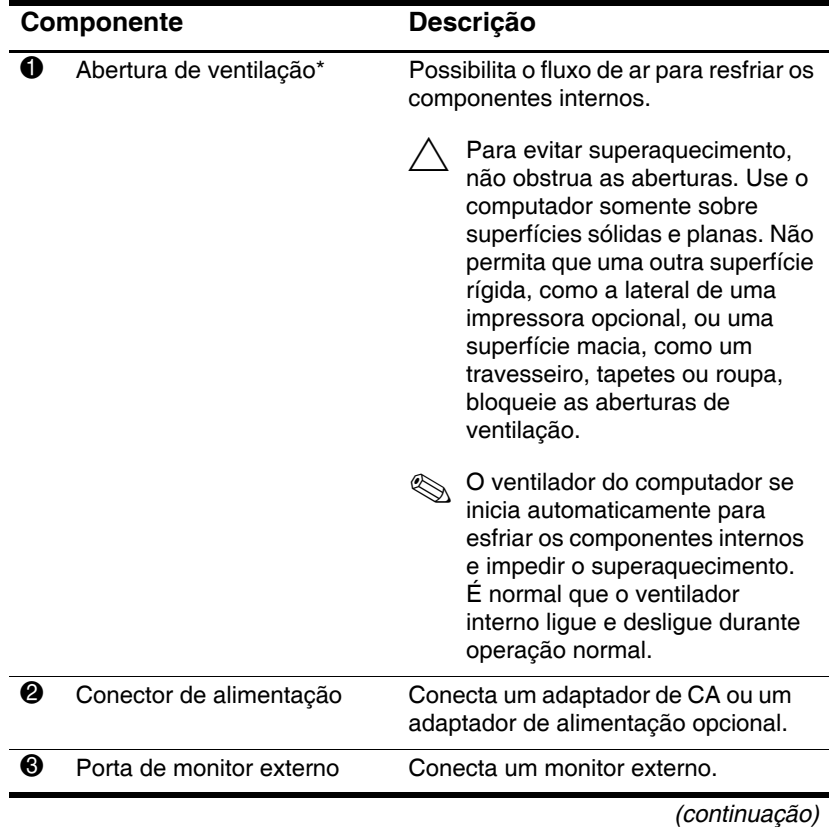

<span id="page-19-4"></span><span id="page-19-2"></span><span id="page-19-1"></span>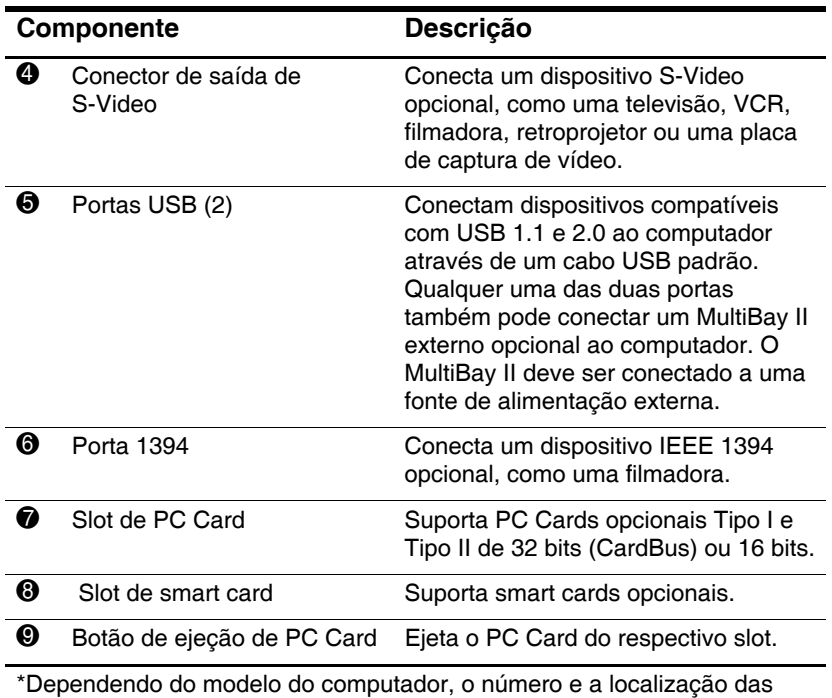

<span id="page-19-6"></span><span id="page-19-5"></span><span id="page-19-3"></span><span id="page-19-0"></span>aberturas de ventilação variam.

# <span id="page-20-0"></span>**Componentes da parte inferior**

<span id="page-20-2"></span>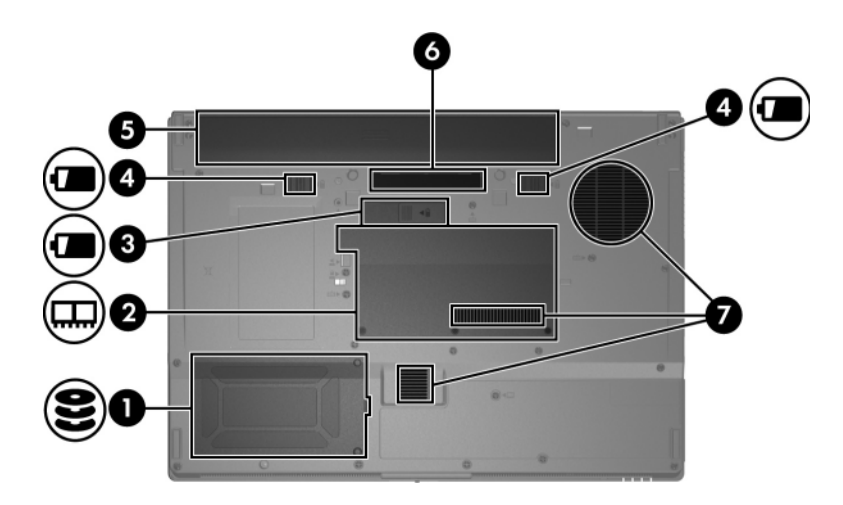

<span id="page-20-1"></span>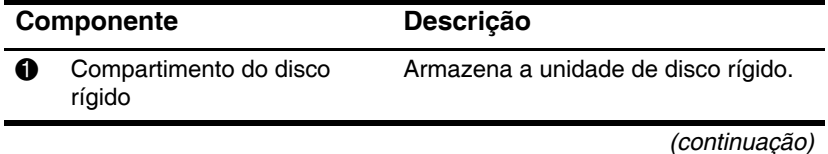

<span id="page-21-5"></span><span id="page-21-2"></span><span id="page-21-1"></span>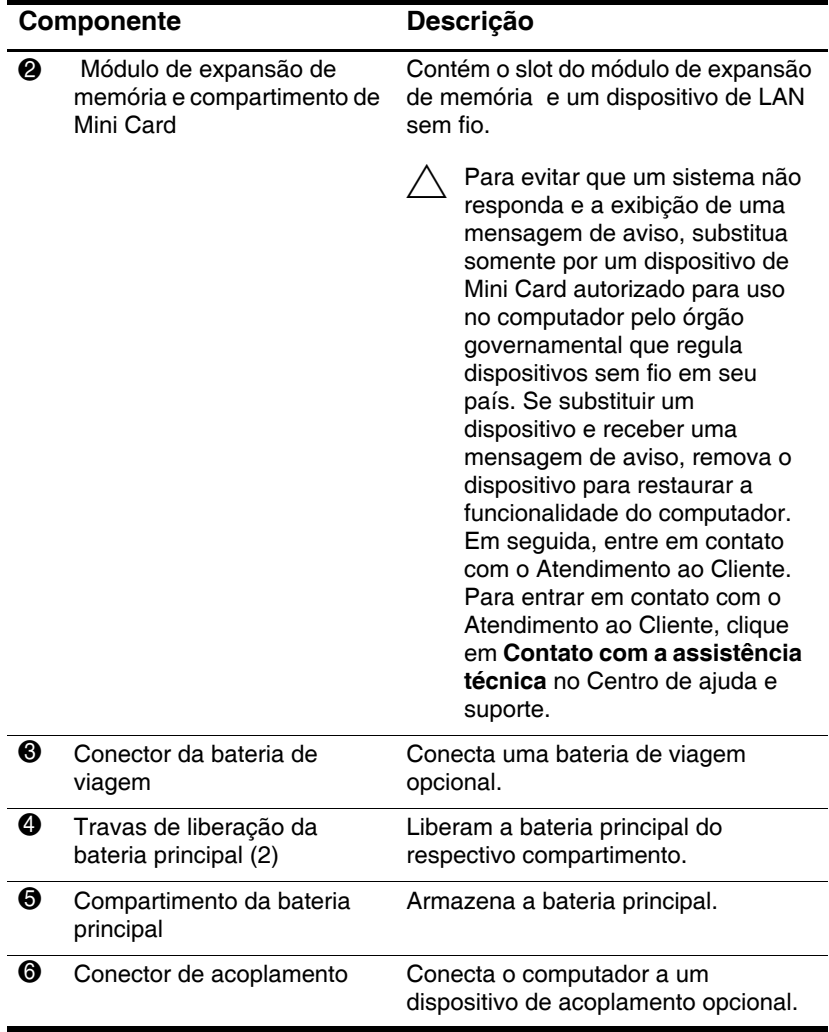

<span id="page-21-6"></span><span id="page-21-4"></span><span id="page-21-3"></span><span id="page-21-0"></span>*(continuação)*

<span id="page-22-1"></span><span id="page-22-0"></span>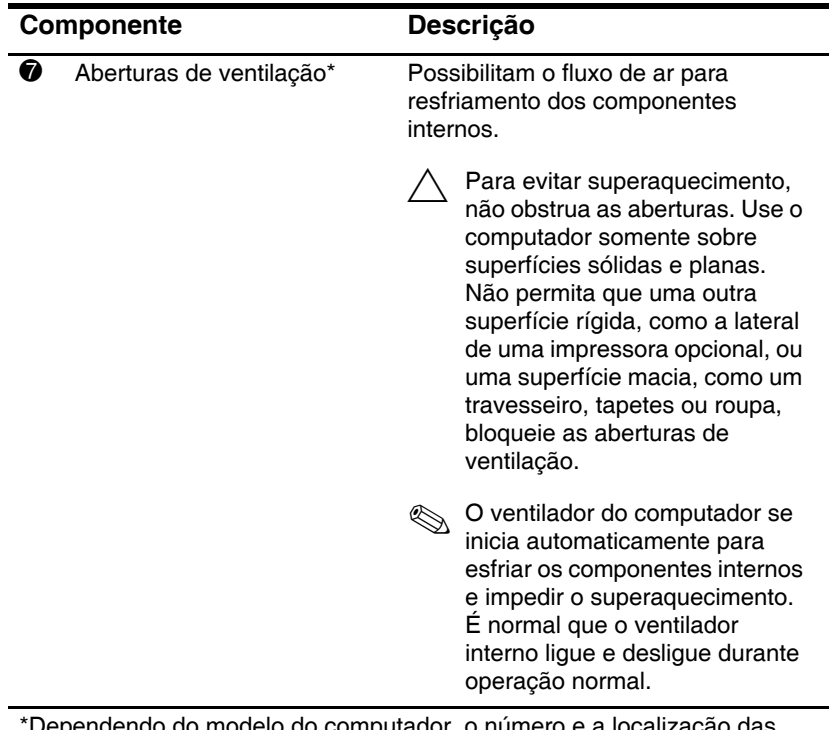

\*Dependendo do modelo do computador, o número e a localização das aberturas de ventilação variam.

## <span id="page-23-0"></span>**Antenas de conexão sem fio**

<span id="page-23-1"></span>Existem 2 antenas de conexão sem fio que enviam e recebem sinais de dispositivo sem fio. Não é possível ver as antenas pelo lado de fora do computador.

Para obter notificações regulamentares sobre dispositivos sem fio relativas a sua região, consulte as *Notificações Regulamentares, de Segurança e Ambientais* localizadas no Centro de ajuda e suporte.

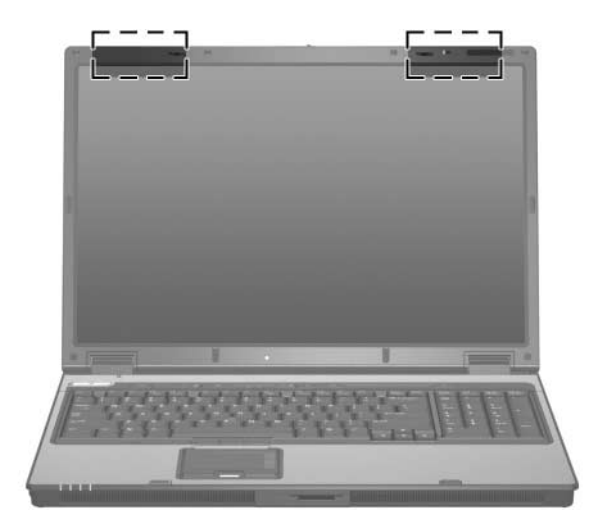

# <span id="page-24-0"></span>**Componentes de hardware adicionais**

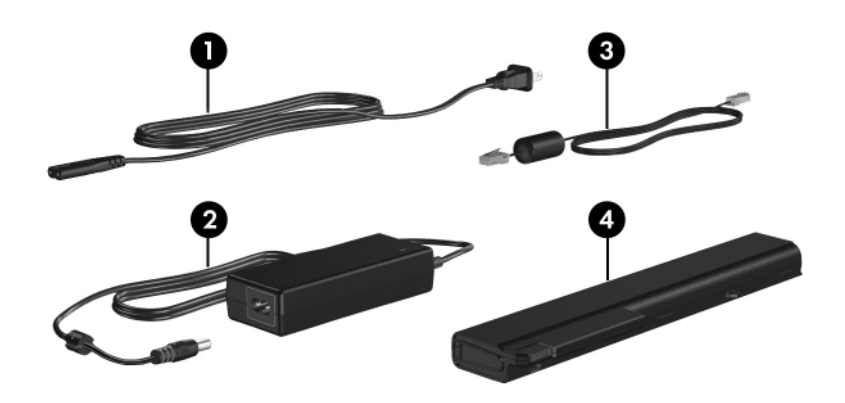

<span id="page-24-4"></span><span id="page-24-3"></span><span id="page-24-1"></span>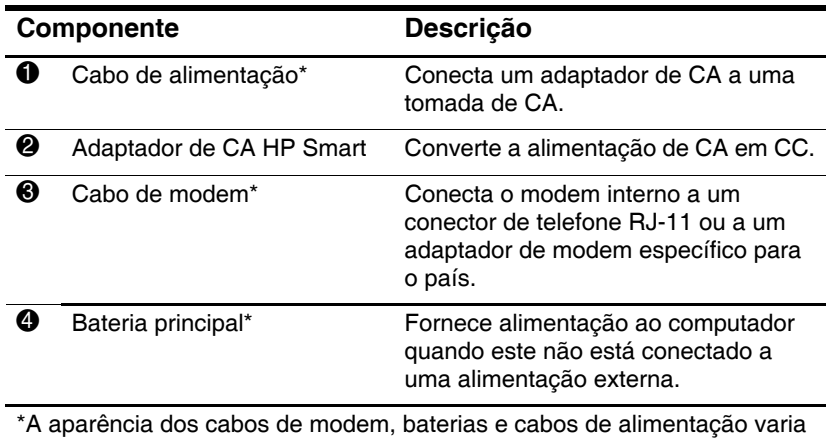

<span id="page-24-2"></span>de acordo com a região e o país.

## <span id="page-25-0"></span>**Etiquetas**

As etiquetas fixadas no computador fornecem informações que podem ser necessárias para a solução de problemas do sistema ou para levar o computador em viagem internacional.

- <span id="page-25-5"></span>Etiqueta de Manutenção—Fornece o nome do produto, o número do produto (P/N) e o número de série (S/N) do computador. Tenha esta informação disponível ao entrar em contato com o Atendimento ao Cliente. A etiqueta de manutenção está fixada na parte inferior do computador. A informação na etiqueta de manutenção também está disponível através do Centro de ajuda e suporte.
- <span id="page-25-1"></span>Q Certificado Microsoft de Autenticidade—Contém a chave de produto do Microsoft Windows. A chave de produto pode ser necessária para a atualização ou solução de problemas do sistema operacional. Este certificado está fixado na parte inferior do computador.
- <span id="page-25-4"></span><span id="page-25-3"></span> $\blacksquare$  Etiqueta(s) de certificação de dispositivo sem fio—Fornece informações sobre dispositivos sem fio opcionais e as classificações de aprovação de alguns países nos quais a utilização do dispositivo foi aprovada. Um dispositivo opcional pode ser um dispositivo de WLAN ou um dispositivo Bluetooth® opcional. Se o modelo do seu computador incluir um ou mais dispositivos sem fio, uma ou mais etiquetas de certificação são fornecidas com o computador. Estas informações podem ser necessárias para viagem internacional. As etiquetas de certificação de dispositivo sem fio estão fixadas na parte inferior do computador.
- <span id="page-25-2"></span>■ Etiqueta de aprovação do modem—Fornece informações regulamentares sobre o modem e lista as classificações de aprovação de órgãos requeridas por alguns países nos quais a utilização do modem foi aprovada. Estas informações podem ser necessárias para viagem internacional. A etiqueta de aprovação do modem está fixada na parte inferior do computador.
- <span id="page-25-6"></span> $\blacksquare$  Etiqueta de regulamentação—Fornece informações regulamentares sobre o computador. A etiqueta de regulamentação está fixada na parte inferior do computador.

# <span id="page-26-3"></span>**Especificações**

<span id="page-26-1"></span><span id="page-26-0"></span>As seções a seguir fornecem informações sobre especificações do ambiente operacional e de alimentação do computador.

## <span id="page-26-2"></span>**Ambiente operacional**

As informações de ambiente operacional na tabela a seguir podem ser úteis se você planeja utilizar ou transportar o computador em ambientes com condições extremas.

<span id="page-26-6"></span><span id="page-26-5"></span><span id="page-26-4"></span>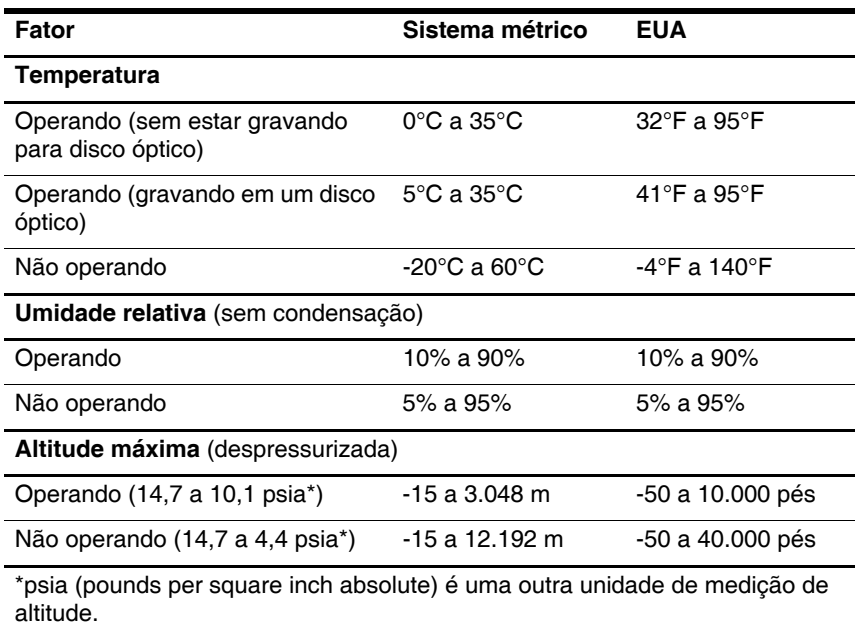

# <span id="page-27-0"></span>**Potência nominal de entrada**

<span id="page-27-2"></span><span id="page-27-1"></span>As informações de alimentação nesta seção podem ser úteis se você planeja viajar com o computador para outros países.

O computador opera com alimentação de CC, que pode ser fornecida por uma fonte de alimentação de CA ou CC. Embora o computador possa ser ligado com uma fonte de alimentação de CC independente, é fortemente recomendado que ele seja alimentado somente com um adaptador de CA ou cabo de alimentação de CC fornecido ou aprovado para um computador HP.

O computador aceita a alimentação de CC dentro das especificações a seguir.

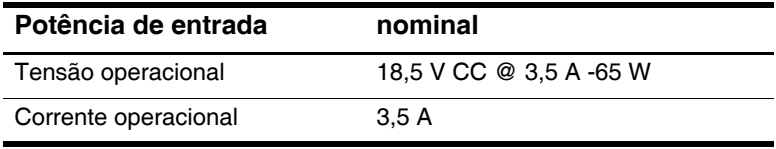

Este produto foi criado para sistemas de energia de TI na Noruega com tensão fase a fase não excedente a 240 V RMS.

# **Índice**

### <span id="page-28-0"></span>**A**

aberturas de exaustão [1–15,](#page-16-0) [1–17](#page-18-1), [1–21](#page-22-0) aberturas de ventilação [1–15](#page-16-1), [1–17](#page-18-1), [1–21](#page-22-1) adaptador de CA Smart, identificação [1–23](#page-24-1) alto-falantes [1–13](#page-14-0) antenas [1–22](#page-23-1) antenas de conexão sem fio  $1 - 22$ 

#### **B**

bastão apontador [1–5](#page-6-0) bateria, identificação [1–23](#page-24-2) botão da calculadora [1–8](#page-9-0) botão da unidade óptica [1–16](#page-17-1) botão de apresentação [1–8](#page-9-1) botão de conexão sem fio [1–8](#page-9-2) botão de ejeção do slot de PC Card [1–18](#page-19-0) botão de ejeção, slot de PC Card [1–18](#page-19-0) botão de sem áudio [1–8](#page-9-3) botão do bastão apontador [1–5](#page-6-1) Botão do Info Center [1–8](#page-9-4) botões alimentação [1–7](#page-8-1)

apresentação [1–8](#page-9-1) calculadora [1–8](#page-9-5) conexão sem fio [1–8](#page-9-2) ejeção do slot de PC Card [1–18](#page-19-0) Info Center [1–8](#page-9-4) sem áudio [1–8](#page-9-3) TouchPad [1–6](#page-7-0) unidade óptica [1–16](#page-17-1) volume [1–8](#page-9-6) botões de volume [1–8](#page-9-6)

#### **C**

cabo de alimentação [1–23](#page-24-3) cabo de modem [1–16](#page-17-2) cabo de rede [1–16](#page-17-2) cabo de rede RJ-45 [1–16](#page-17-3) cabo RJ-11 (modem) [1–23](#page-24-4) cabo USB [1–16,](#page-17-4) [1–18](#page-19-1) cabo, alimentação, identificação [1–23](#page-24-3) cabos modem [1–15](#page-16-2), [1–16](#page-17-2), [1–23](#page-24-4) rede [1–16](#page-17-2) USB [1–16,](#page-17-4) [1–18](#page-19-1) cartão de memória SD (Secure Digital) [1–13](#page-14-1) cartão SmartMedia (SM) [1–13](#page-14-2) chave do produto [1–24](#page-25-1) compartimento da unidade de disco rígido, identificação [1–19](#page-20-1) compartimento de bateria  $1 - 20$ compartimento de módulo de memória, expansão [1–20](#page-21-1) compartimentos bateria [1–20](#page-21-0) unidade de disco rígido [1–19](#page-20-1) compartimentos, módulo de expansão de memória [1–20](#page-21-2) componentes lado direito [1–16](#page-17-5) lado esquerdo [1–17](#page-18-2) parte frontal [1–12](#page-13-1) parte inferior [1–19](#page-20-2) parte posterior [1–14](#page-15-1) parte superior [1–2](#page-3-2) conector da bateria de viagem  $1 - 20$ conector de acoplamento [1–20](#page-21-4) conector de alimentação [1–15](#page-16-1) conector de entrada de áudio (microfone) [1–16](#page-17-6) conector de fone de ouvido (saída de áudio) [1–16](#page-17-7) conector de microfone (entrada de áudio) [1–16](#page-17-6) conector de rede (RJ-45) [1–16](#page-17-2) conector de saída de áudio (fone de ouvido) [1–16](#page-17-7) conector de saída de S-Video [1–18](#page-19-2)

Conector RJ-11 (modem) [1–15](#page-16-2) Conector RJ-45 (rede) [1–16](#page-17-2) conectores acoplamento [1–20](#page-21-4) alimentação [1–17](#page-18-3) bateria de viagem [1–20](#page-21-3) entrada de áudio (microfone) [1–16](#page-17-6) RJ-11 (modem) [1–15](#page-16-2) RJ-45 (rede) [1–16](#page-17-2) saída de áudio (fone de ouvido) [1–16](#page-17-7) saída de S-Video [1–18](#page-19-2)

## **E**

especificações ambiente operacional [2–1](#page-26-3) potência nominal de entrada [2–2](#page-27-1) especificações ambientais [2–1](#page-26-3) especificações de altitude [2–1](#page-26-4) especificações de potência nominal de entrada [2–2](#page-27-1) especificações de temperatura  $2 - 1$ especificações de umidade [2–1](#page-26-6) especificações do sistema operacional [2–1](#page-26-3) etiqueta de aprovação do modem [1–24](#page-25-2) etiqueta de Bluetooth [1–24](#page-25-3) etiqueta de certificação de dispositivo sem fio [1–24](#page-25-4) etiqueta de dispositivo sem fio [1–24](#page-25-4)

etiqueta de manutenção [1–24](#page-25-5) etiqueta do Certificado de Autenticidade [1–24](#page-25-1) etiqueta do Certificado Microsoft de Autenticidade [1–24](#page-25-1) etiquetas aprovação do modem [1–24](#page-25-2) certificação de dispositivo sem fio [1–24](#page-25-4) Certificado Microsoft de Autenticidade [1–24](#page-25-1) etiqueta de manutenção [1–24](#page-25-5) regulamentação [1–24](#page-25-6)

## **I**

informações regulamentares etiqueta de aprovação do modem [1–24](#page-25-2) etiqueta de regulamentação [1–24](#page-25-6) etiquetas de certificação de dispositivo sem fio [1–24](#page-25-4)

#### **L**

leitor de impressão digital [1–5](#page-6-2) luz da bateria, identificação [1–3,](#page-4-0) [1–13](#page-14-3) luz de Caps Lock [1–3](#page-4-1) luz de conexão sem fio [1–2,](#page-3-3)  $1 - 12$ luz de Num Lock [1–3](#page-4-2) luz de sem áudio [1–3](#page-4-3) luz de unidade IDE [1–13](#page-14-4) luz indicadora de energia [1–2](#page-3-4), [1–12](#page-13-3)

luzes alimentação [1–2](#page-3-4) Caps Lock [1–3](#page-4-1) conexão sem fio [1–2](#page-3-3) Num Lock [1–3](#page-4-2) sem áudio [1–3](#page-4-3) unidade IDE [1–13](#page-14-5)

### **M**

Memory Stick [1–13](#page-14-6) Memory Stick Duo [1–13](#page-14-7) Memory Stick Pro [1–13](#page-14-8) MultiMediaCard [1–13](#page-14-9)

#### **N**

nome e número do produto, notebook [1–24](#page-25-5) número de série, notebook [1–24](#page-25-5)

#### **P**

porta 1394 [1–18](#page-19-3) porta de monitor externo [1–17](#page-18-4) porta de monitor, externo [1–17](#page-18-4) porta IEEE 1394 [1–18](#page-19-3) portas 1394 [1–18](#page-19-3) monitor externo [1–17](#page-18-4) USB [1–16,](#page-17-8) [1–18](#page-19-4) portas USB, identificação [1–16](#page-17-8), [1–18](#page-19-4)

#### **S**

sensor de luz [1–3](#page-4-4) sistema operacional chave do produto [1–24](#page-25-1)

etiqueta do Certificado Microsoft de Autenticidade [1–24](#page-25-1) slot de cabo de segurança [1–14](#page-15-2) slot de mídia digital, localização [1–13](#page-14-10) slot de smart card [1–18](#page-19-5) slots cabo de segurança [1–14](#page-15-2) memória [1–20](#page-21-5) mídia digital 6 em 1 [1–13](#page-14-10) PC Card [1–18](#page-19-5) smart card [1–18](#page-19-6)

## **T**

tecla de aplicativos do Windows [1–10](#page-11-0) tecla de aplicativos, Windows [1–10](#page-11-0) tecla do logotipo do Windows [1–9](#page-10-1) tecla **fn** [1–9](#page-10-2) teclas aplicativos do Windows  $1 - 10$ **esc** [1–9](#page-10-3) **fn** [1–9](#page-10-2) função [1–10](#page-11-1) logotipo do Windows [1–9](#page-10-1) teclado numérico [1–10](#page-11-2) teclas de acesso, Referência Rápida [1–11](#page-12-1) teclas de função [1–10](#page-11-1) teclas do teclado numérico  $1 - 10$ TouchPad, descrição [1–6](#page-7-1)

trava de liberação bateria [1–20](#page-21-6) tela [1–13](#page-14-11) trava de liberação da bateria  $1 - 20$ trava de liberação da tela [1–13](#page-14-11) trava, cabo de segurança [1–14](#page-15-2) travas liberação da bateria [1–20](#page-21-6) liberação da tela [1–13](#page-14-11)

## **U**

unidade óptica, identificação [1–16](#page-17-9) unidades de disco rígido [1–19](#page-20-1) óptica [1–16](#page-17-10)

## **V**

viagem com o notebook especificações ambientais  $2 - 2$ etiqueta de aprovação do modem [1–24](#page-25-2) etiquetas de certificação de dispositivo sem fio [1–24](#page-25-4)

## **X**

xD-Picture Card [1–13](#page-14-12)

## **Z**

zona de rolagem, TouchPad [1–6](#page-7-2)

© Copyright 2006 Hewlett-Packard Development Company, L.P.

Microsoft e Windows são marcas registradas nos EUA da Microsoft Corporation. O logotipo SD é uma marca comercial de seu proprietário. Bluetooth é uma marca comercial pertencente a seu proprietário e usada sob licença pela Hewlett-Packard Company.

As informações contidas neste documento estão sujeitas a alterações sem aviso. As únicas garantias para produtos e serviços da HP são as estabelecidas nas declarações de garantia expressa que acompanham tais produtos e serviços. Nada aqui contido deve ser interpretado como constituindo uma garantia adicional. A HP não será responsável por omissões, erros técnicos ou erros editoriais contidos neste documento.

Tour do Notebook Primeira edição: Março de 2006 Número de peça: 396853-201